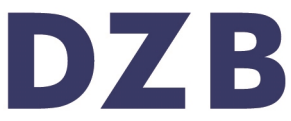

Literatur für blinde und sehbehinderte Menschen. Bibliothek, Verlag, Verkauf, Herstellung.

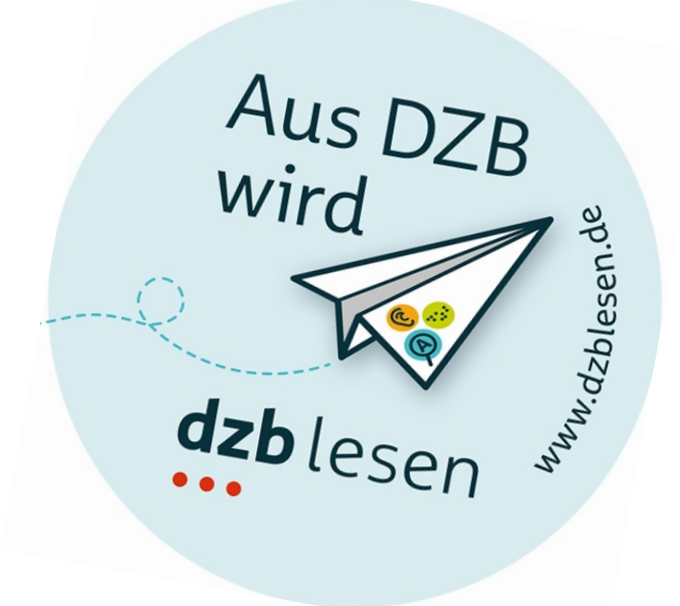

# Bericht

Formloses Kurzfeedback zur Barrierefreiheit

Sächsisches Ministerium des Innern https://www.asskomm.sachsen.de

BIKOSAX – Barrierefreie Informations- und Kommunikationsangebote des Freistaates Sachsen Leipzig, 08.04.2020

# Auftragsdaten

# **Auftraggeber**

Sächsisches Ministerium des Innern Frau Isabelle Starruß Presse, Öffentlichkeitsarbeit Postanschrift: 01095 Dresden

# **Prüfgegenstand**

[https://www.asskomm.sachsen.de](https://www.asskomm.sachsen.de/)

#### **Prüfer**

Antje Graf

## **Prüfzeitraum**

04.04.2020 bis 08.04.2020

DZB Leipzig | BIKOSAX Seite 2

# Prüfmethode und Einschätzung

#### **Prüfmethode**

Das Kurzfeedback beinhaltet Prüfungen des BITV-/WCAG-Tests. Die Web Content Accessibility Guidelines (WCAG), aktuell in der Version 2.1, sind international gültige Standards, welche durch verschiedene Arbeitsgruppen des World Wide Web Consortium (W3C) erstellt und weiterentwickelt werden.

Im formlosen Kurzfeedback wird der Internetauftritt stichprobenartig geprüft, wobei große bzw. schwerwiegende Barrieren im Fokus stehen. Das Kurzfeedback soll einen groben Überblick zur Barrierefreiheit des Internetauftritts und Hilfestellung für die weitere Entwicklung geben.

Die in den folgenden Teilen des Berichts angegebenen Nummern bezeichnen die Prüfschritt-Nummern des [BITV-/WCAG-Tests.](https://www.bitvtest.de/bitv_test/das_testverfahren_im_detail/pruefschritte.html)

Das Kurzfeedback bezieht sich ausschließlich auf die individuellen Seiteninhalte der jeweiligen Auftritte. Auf Grund der seitenübergreifenden Gestaltung des Gesamtauftritts www.sachsen.de sind die übergreifenden Elemente von der Überprüfung ausgeschlossen (z.B.: die Portal- und Portalübergreifende Navigation sowie der Fußbereich).

# Fehlerbeschreibung und Lösungsvorschläge

#### **[1.1.1a Alternativtexte für Bedienelemente](https://testen.bitv-test.de/index.php?a=di&iid=64&s=n)**

Startseite - Vollbildmodus der vergrößerbaren Bilder: Die Pfeile um in der Bildershow vor-, bzw. zurück zu blättern haben keine Beschriftung. Jeweils ein aria-label "zum nächsten/vorherigen Bild" hinzufügen.

<https://www.asskomm.sachsen.de/was-hat-sich-bewahrt-4014.html> Der Schalter zum Öffnen des Vollbildmodus der vergrößerbaren Bilder ist für sich allein nicht aussagekräftig bzw. muss man das Bild davor im Zusammenhang kennen. Das img-Element in das button-Element des Vollbild-Schalters einfügen. Alternativ im Attribut aria-label des Schalters die jeweilige Grafik erwähnen, z. B. aria-label="Eben gezeigte Grafik im Vollbildmodus öffnen". Außerdem die Höhe und Breite nicht auf 0 (height:0, width:0) setzen, weil manche Screenreader den Schalter ohne Textinhalt als verstecktes Element interpretieren. Stattdessen den Wert auf 1px setzen.

Randspalte: Das Copyright muss als figcaption ausgezeichnet werden, da es zum Bild dazugehört. Das gilt auch für weitere Seiten des Auftritts z.B. [https://www.asskomm.sachsen.de/aus-fortbildung-4037.html.](https://www.asskomm.sachsen.de/aus-fortbildung-4037.html)

#### **[1.1.1b Alternativtexte für Grafiken und Objekte](https://testen.bitv-test.de/index.php?a=di&iid=65&s=n)**

Allgemein: Die Alternativtexte der unverlinkten Bilder beginnen jeweils mit "Das Bild zeigt". Dieser Zusatz muss entfernt werden, dass es sich um Bilder handelt muss dem Screenreadernutzer nicht mitgeteilt werden. Einige Bilder haben ungenaue Bildbeschreibungen, so z.B. ASSKomm-Strategie. Wenn die Bildinformation relevant ist, muss sie auch vollständig vermittelt werden. In diesem Falle könnten sie jedoch auch als dekorativ angesehen werden und nur ein leeres alt-Attribut erhalten.

<https://www.asskomm.sachsen.de/was-hat-sich-bewahrt-4014.html> Das vergrößerbare Bild hat einen fehlerhaften Alternativtext, es ist kein Zahnrad darauf zu sehen. Das Copyright muss als figcaption ausgezeichnet werden, da es zum Bild dazugehört. Das gilt auch für die vergrößerte Ansicht im Vollbildmodus.

# **[1.2.2a Aufgezeichnete Videos mit Untertiteln](https://testen.bitv-test.de/index.php?a=di&iid=67&s=n)**

<https://www.asskomm.sachsen.de/videos-4367.html> Die über YouTube eingebundenen Videos haben zuschaltbare Untertitel, die allerdings automatisch erzeugt wurden und nicht immer korrekt sind. Am besten selbst erstellte, korrekte Untertitel verwenden oder die automatisch erstellen Untertitel korrigieren. Das gilt auch für das Video auf der Seite [https://www.asskomm.sachsen.de/aus-fortbildung-4037.html.](https://www.asskomm.sachsen.de/aus-fortbildung-4037.html)

# **[1.2.3a Audiodeskription oder Volltext-Alternative für Videos](https://testen.bitv-test.de/index.php?a=di&iid=68&s=n)**

<https://www.asskomm.sachsen.de/videos-4367.html> Die eingebundenen Videos haben keine Audiodeskription oder Volltext-Alternativen. Für Videos Audiodeskription oder Volltext-Alternativen bereitstellen. Das gilt auch für das Video auf der Seite [https://www.asskomm.sachsen.de/aus-fortbildung-4037.html.](https://www.asskomm.sachsen.de/aus-fortbildung-4037.html)

# **[1.2.5a Audiodeskription für Videos](https://testen.bitv-test.de/index.php?a=di&iid=71&s=n)**

<https://www.asskomm.sachsen.de/videos-4367.html> Die eingebundenen Videos haben keine Audiodeskription. Für Videos Audiodeskription bereitstellen. Dabei auch die Inhalte in Schriftform mit aufnehmen sowie die Informationen, die nur über Bild übertragen werden. Das gilt auch für das Video auf der Seite [https://www.asskomm.sachsen.de/aus-fortbildung-](https://www.asskomm.sachsen.de/aus-fortbildung-4037.html)[4037.html.](https://www.asskomm.sachsen.de/aus-fortbildung-4037.html)

## **[1.3.1a HTML-Strukturelemente für Überschriften](https://testen.bitv-test.de/index.php?a=di&iid=72&s=n)**

Startseite: Die beiden Überschriften der Ebene 3 "Twitter" und "Facebook" sind der Überschrift "Die ASSKomm-Konferenz in BILDERN." zugeordnet. Inhaltlich stehen sie jedoch für sich und müssen ebenfalls als h2 ausgezeichnet werden.

<https://www.asskomm.sachsen.de/was-hat-sich-bewahrt-4014.html?> Die Zuordnung und Reihenfolge der Überschriften ist nicht logisch. Z. B.: "Seniorensicherheitsberatung" = h3 ist ein inhaltlich abgegrenzter Bereich, der "Was hat sich bewährt" = h1 untergeordnet ist. Die Beschreibung des Projektes kommt nach der h3 und die Überschrift ist mit h2 ausgezeichnet. Es wäre besser die erste Erwähnung des jeweiligen Projektes mit h2 und die zugehörige Beschreibung mit h3 auszuzeichnen. Die weiteren Überschriften innerhalb der Beschreibung sollten zur besseren Navigation mit h4 ausgezeichnet werden.

Zusätzlich sind der h2 "Wo ZWICKt's?« – Ihr direkter Draht zur Stadtverwaltung Zwickau" die beiden nachgeordneten Artikel mit der Überschriftenebene h3 ausgezeichnet zugeordnet. Jedoch gehört der Artikel über Görlitz inhaltlich nicht zum Thema "Wo ZWICKt's?« – Ihr direkter Draht zur Stadtverwaltung Zwickau" und benötigt entweder eine vorangestellte Überschrift der Ebene 2 oder sollte mit h2 ausgezeichnet werden.

#### **[1.3.1h Beschriftung von Formularelementen programmatisch ermittelbar](https://testen.bitv-test.de/index.php?a=di&iid=79&s=n)**

Startseite - Dialog vergrößerte Bildansicht: Das Texteingabefeld ist nicht korrekt mit seiner Beschriftung verknüpft, weil das Attribut aria-labelledby auf einem übergeordneten div-Element steht. Das Attribut aria-labelledby auf das input-Element verschieben.

#### **[1.3.2a Sinnvolle Reihenfolge](https://testen.bitv-test.de/index.php?a=di&iid=105&s=n)**

Startseite - Dialog vergrößerte Bilder: Wenn der Teilen-Schalter aktiviert wird, erscheint das zugehörige Eingabefeld oberhalb des Schalters im HTML-Dokument. Dadurch kann es zum

Beispiel ein Screenreadernutzer schwerer wahrnehmen. Das Eingabefeld im HTML hinter dem Teilen-Schalter einblenden. Das gilt auch für weitere Seiten des Auftritts.

#### **[1.3.5a Eingabefelder zu Nutzerdaten vermitteln den Zweck](https://testen.bitv-test.de/index.php?a=di&iid=107&s=n)**

Bei der Abfrage von Nutzerdaten wie z.B. im Kontaktformular Startseite und <https://www.asskomm.sachsen.de/newsletter4793.html> benötigen die Felder das autocomplete-Attribut, da der Nutzer seine Daten einfach vervollständigen können soll. Für die nutzerbezogenen Daten-Eingabefelder die jeweiligen Attribute ergänzen, wie z.B. Name-Feld: autocomplete="family-name", E-Mail-Feld: autocomplete="email".

#### **[1.4.3a Kontraste von Texten ausreichend](https://testen.bitv-test.de/index.php?a=di&iid=86&s=n)**

Für das body-Element wurde zwar in CSS eine Text- und Hintergrundfarbe definiert. Die Hintergrundfarbe wirkt sich jedoch nicht vollständig auf untergeordnete Elemente aus, weil ebenfalls die Eigenschaft height:100vh angegeben wurde. Die Hintergrundfarbe wirkt sich damit nur auf 100% der Viewport-Höhe (Fensterhöhe) aus. Falls ein Nutzer nun über ein Userstylesheet bereits im HTML-Wurzelelement background-color:black und color:white definiert, kann er beim Scrollen die Texte nicht mehr lesen.

Entweder die Eigenschaft height:100vh entfernen oder auf allen dem body-Element direkt untergeordneten Elementen (eine Ebene tiefer) die Hintergrundfarbe erneut definieren.

#### **[2.1.1a Ohne Maus nutzbar](https://testen.bitv-test.de/index.php?a=di&iid=88&s=n)**

Startseite: Der Link "Datenschutzerklärung" im Datenschutz-Hinweis-Dialog der Twitter- /Facebook-Komponenten ist nicht mit der Tastatur bedienbar. Möglicherweise liegt es an der Fokusreihenfolge im Dialog, dass der Fokus nach Verlassen des Inhalt-laden-Schalters bereits wieder auf den Beginn des Dialogs gesetzt wird und der Datenschutzerklärung-Link als letztes Element vergessen wurde. Der Fokus sollte erst nach diesem Link wieder an den Beginn des

Dialogs gesetzt werden, das gilt auch für weitere Seiten des Auftritts [\(https://www.asskomm.sachsen.de/videos-4367.html\)](https://www.asskomm.sachsen.de/videos-4367.html).

## **[2.4.2a Sinnvolle Dokumenttitel](https://testen.bitv-test.de/index.php?a=di&iid=55&s=n)**

<https://www.asskomm.sachsen.de/videos-4367.html> Dokumenttitel sind wichtig für die Navigation und Orientierung in Webangeboten. Wenn das Angebot oder der Inhalt der Seite nicht bezeichnet sind, ist die Orientierung beeinträchtigt. Er sollte zwei Bestandteile enthalten: eine immer gleiche, allgemeine Bezeichnung des Webauftritts und eine unterscheidende, individuelle Bezeichnung der jeweiligen Seite. Der individuelle Teil sollte, wie auf der Startseite auch auf allen Unterseiten "Allianz Sichere Sächsische Kommunen" enthalten. Den individuellen Teil noch genauer beschreiben und den Titel z.B. ändern in: "Allianz Sichere Sächsische Kommunen - Videos | sachsen.de

## **[3.3.2a Beschriftungen von Formularelementen vorhanden](https://testen.bitv-test.de/index.php?a=di&iid=81&s=n)**

Startseite: Im Vollbildmodus erscheint nach dem Betätigen des Schalters "Bild in sozialen Medien teilen" ein Formularfeld ohne Beschriftung. Diese muss ergänzt und mit dem Formular verknüpft werden. Das gilt auch für weitere Seiten des Auftritts.

## **[3.3.3a Hilfe bei Fehlern](https://testen.bitv-test.de/index.php?a=di&iid=104&s=n)**

Startseite: Die Fehlerbehandlung bei Pflichtfeldern ist derzeit nur über das required-Attribut und damit browserseitig eingebunden. Eine eigene Fehlerbehandlung, mit sinnvollen Fehlermeldungen wäre immer zu empfehlen. Diese sollte auch länger stehenbleiben und nicht nach 6 Sekunden (Chrome) oder Weitertabben (Firefox) wieder verschwinden und die Fehlermeldung sollte sich mit vergrößern, wenn man die Vergrößerungsfunktion des Browser nutzt.

# **[4.1.2a Name, Rolle, Wert verfügbar](https://testen.bitv-test.de/index.php?a=di&iid=100&s=n)**

<https://www.asskomm.sachsen.de/was-hat-sich-bewahrt-4014.html?> Akkordeon-Container: das Attribut aria-expanded ist sowohl beim aufklappbaren a-Element (Überschrift) als auch beim Inhalt (tabpanel) der ausgeklappt ist verwendet worden. Auf dem Inhalt muss das Attribut jedoch wieder entfernt werden, da hier nichts zusätzlich ausgeklappt wird.

#### **[4.1.3a Statusmeldungen programmatisch verfügbar](https://testen.bitv-test.de/index.php?a=di&iid=120&s=n)**

<https://www.asskomm.sachsen.de/suche.html?> Sucheingabefeld: Assistive Technologie muss informiert werden, dass es eine Autovervollständigung gibt. Die Verfügbarkeit der Autovervollständigungsliste mittels einer Live-Region ansagen lassen. Das heißt, es wird ein Element mit role="status" definiert, wodurch nach jeder Zeicheneingabe angesagt wird, ob und wie viele Suchvorschläge eingeblendet werden. Zusätzlich sollte über die Live-Region auch die Pfeiltastennavigation mit angesagt werden.

# Zusätzliche Hinweise

#### **Allgemein**

1. Leere Listenelemente sollten entfernt werden siehe z.B. am Ende der Startseite vor der Fußzeile.

2. Twitter- und Facebook-Komponenten: Diese eingebundenen Angebote sollten auch barrierefrei zugänglich sein oder eine entsprechende Alternative bereitgestellt werden. Derzeit gibt es einige Punkte, die nicht so gut umgesetzt sind. Zum Beispiel:

- a) Die Bilder haben keine, bzw. keine aussagekräftigen Alternativtexte ("Bild auf Twitter anzeigen"). Bei diesen Grafiken ist aber teilweise auch wichtig, was die Grafik darstellt. Einen aussagekräftigen Alternativtext verwenden, der bei Grafiken neben dem Ziel des Links auch den Inhalt der Grafik angibt.
- b) Die Texte in grauer Schrift (Tweet Autor, Datum ...) haben fokussiert einen Kontrast von 2,7:1 und unfokussiert 2,9:1. Die Beschriftung vom Button "Weitere Tweets laden" hat fokussiert einen Kontrast von 1,9:1. Den Kontrast auf 4,5:1 erhöhen, am besten wäre jedoch die Verwendung einer dunkleren Hintergrundfarbe unter Einhaltung der Kontrastanforderung.
- c) Die Fließtextlinks innerhalb der Meldungen haben zum umgebenen Text nur einen Kontrast von 2,3:1. Den Kontrast auf 3:1 erhöhen.
- d) Bei den Bildern ist der Tastaturfokus nicht sichtbar. Z. B. mit der CSS-Eigenschaft outline einen gut sichtbaren Fokus erzeugen.
- e) Der Aufklappschalter Tweet-teilen stellt dem Screenreader nicht bereit, ob das Menü aufgeklappt ist oder nicht. Das Attribut aria-expanded einfügen (und abhängig vom Aufklappstatus mit JavaScript die Werte true und false setzen).

Vielleicht reicht hier auch jeweils ein Link zu den Sozialen Medien aus.

#### DZB Leipzig | BIKOSAX Seite 10

# BIKOSAX – Barrierefreie Informations- und Kommunikationsangebote des Freistaates Sachsen

# Prüfstelle

Deutsches Zentrum für barrierefreies Lesen (dzb lesen) Gustav-Adolf-Straße 7 04105 Leipzig

# Kontakt

Dr. Julia Dobroschke Medienmanagement | BIKOSAX Telefon: 0341-7113 236 Telefax: 0341-7113 125 E-Mail: [j.dobroschke@dzblesen.de](mailto:j.dobroschke@dzblesen.de) Internet: [www.dzblesen.de/bikosax](http://www.dzblesen.de/bikosax)